# **Подсистемы. Настройка интерфейса с помощью подсистем**

*Подсистемы* относят к общим объектам. Они обеспечивают возможность классификации объектов конфигурации по *Подсистемам*.

Для указания принадлежности объекта к подсистемам в *Окне редактирования объекта*  существует соответствующая закладка, на которой флагами отмечается, к каким подсистемам относится объект.

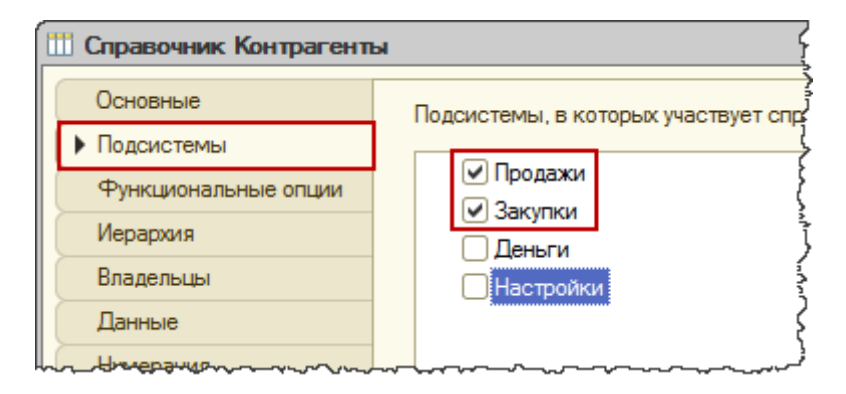

В дальнейшем можно выстроить фильтр дерева объектов по *Подсистемам*.

При этом имеется возможность управления: включать для выбранных *Подсистем* объекты подчиненных *Подсистем* и родительских *Подсистем* или нет.

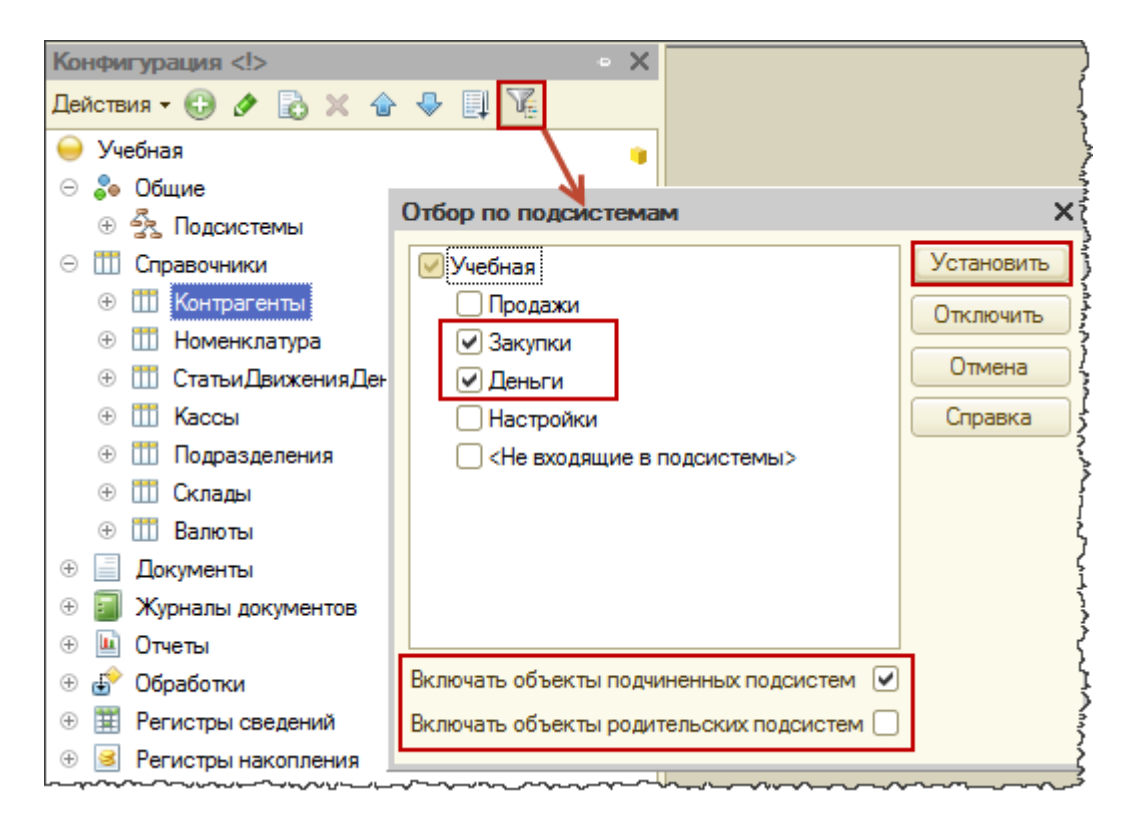

Классификация объектов по *Подсистемам* создает удобство при создании *Ролей*.

Для объекта *Роль* можно определить соответствующие права и указать, что данную *Роль* можно построить только по тем объектам, которые входят в выбранные Подсистемы.

Страница **2** из **14**

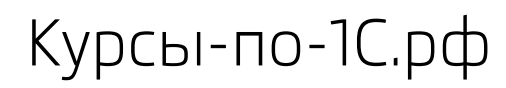

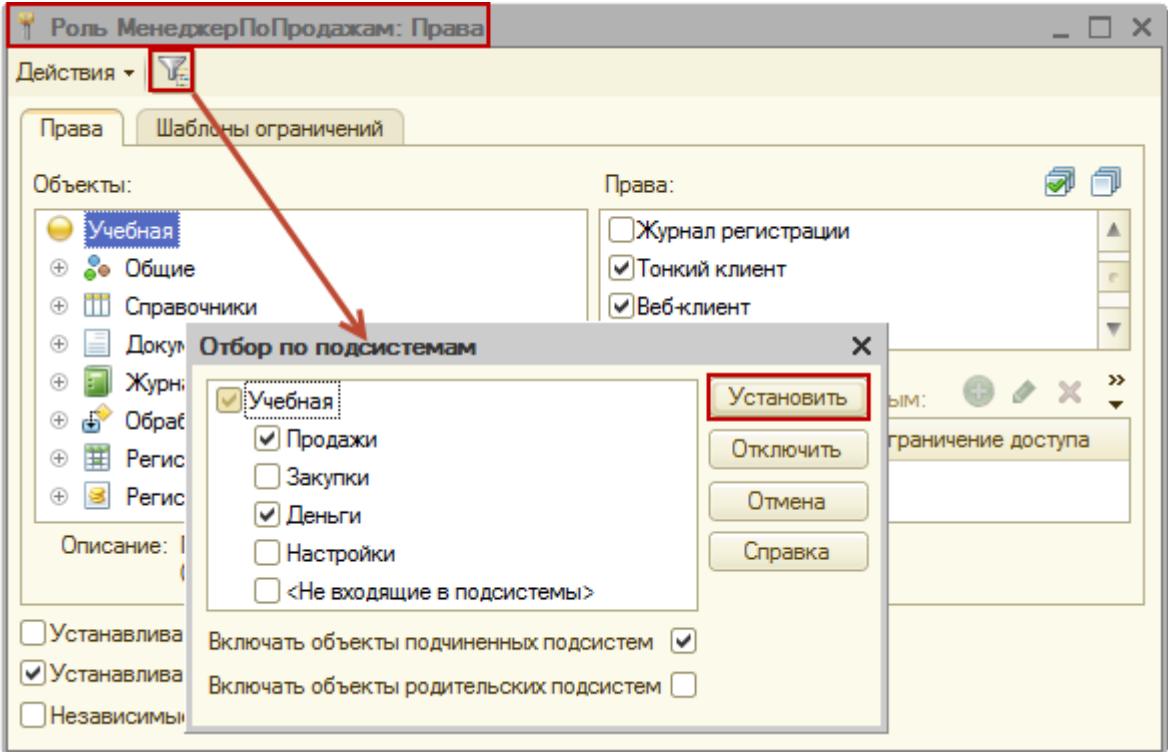

Похожим образом *Подсистемы* используются при создании *Интерфейсов*. *Интерфейсы* нужны только в том случае, если конфигурация запускается в режиме *Обычного приложения*.

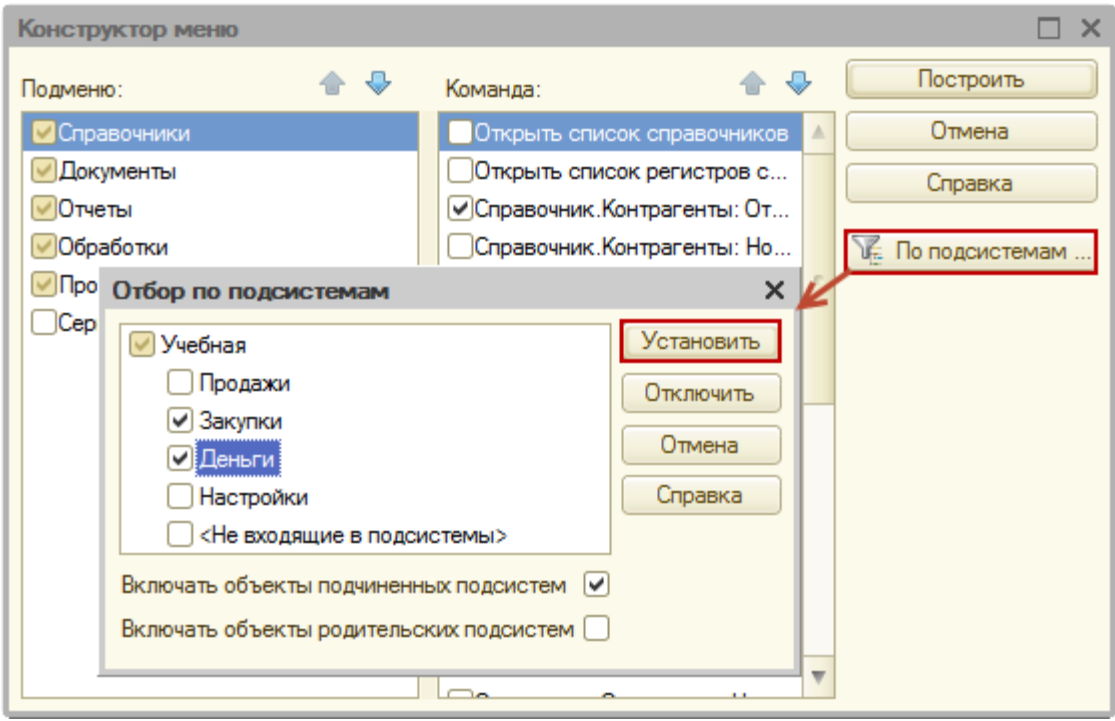

### Страница **3** из **14**

Классификация объектов по *Подсистемам* используется также при объединении конфигураций. Т.е. можно объединять объекты, отфильтрованные по *Подсистемам.*

Важное *Предназначение* подсистем состоит в том, что от *Подсистем* строится командный интерфейс конфигурации в режиме *Управляемое приложение*. Подсистемы первого уровня определяют *Панель разделов*.

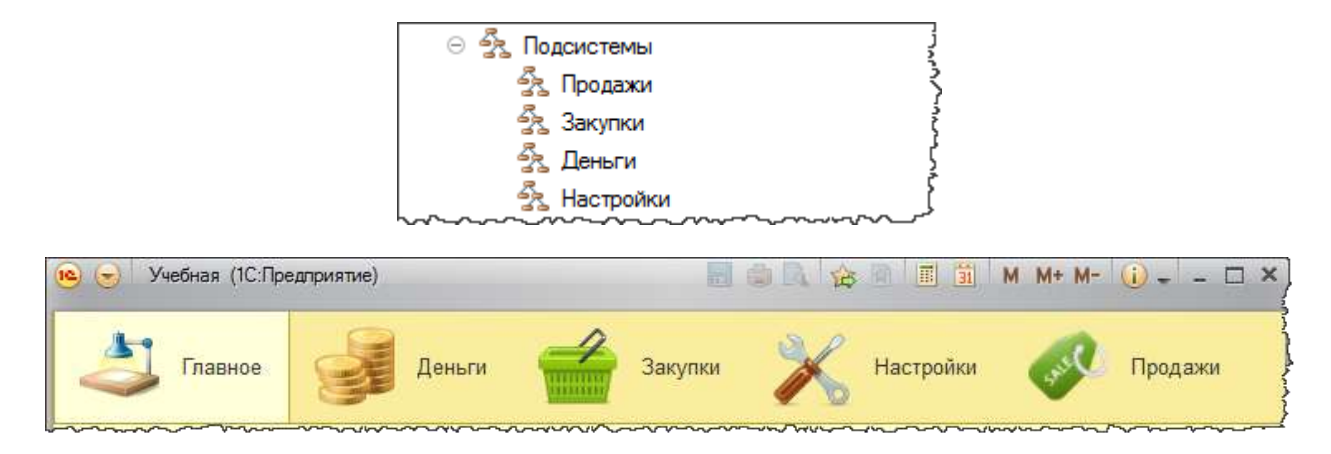

Для существующих *Подсистем* можно определять вложенные (подчиненные). Данные *Подсистемы* будут образовывать группы *Панели навигации.*

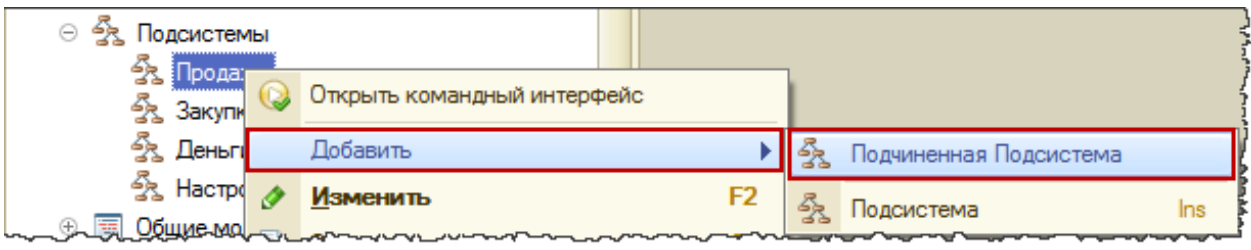

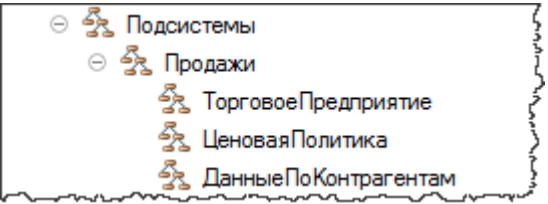

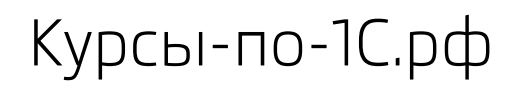

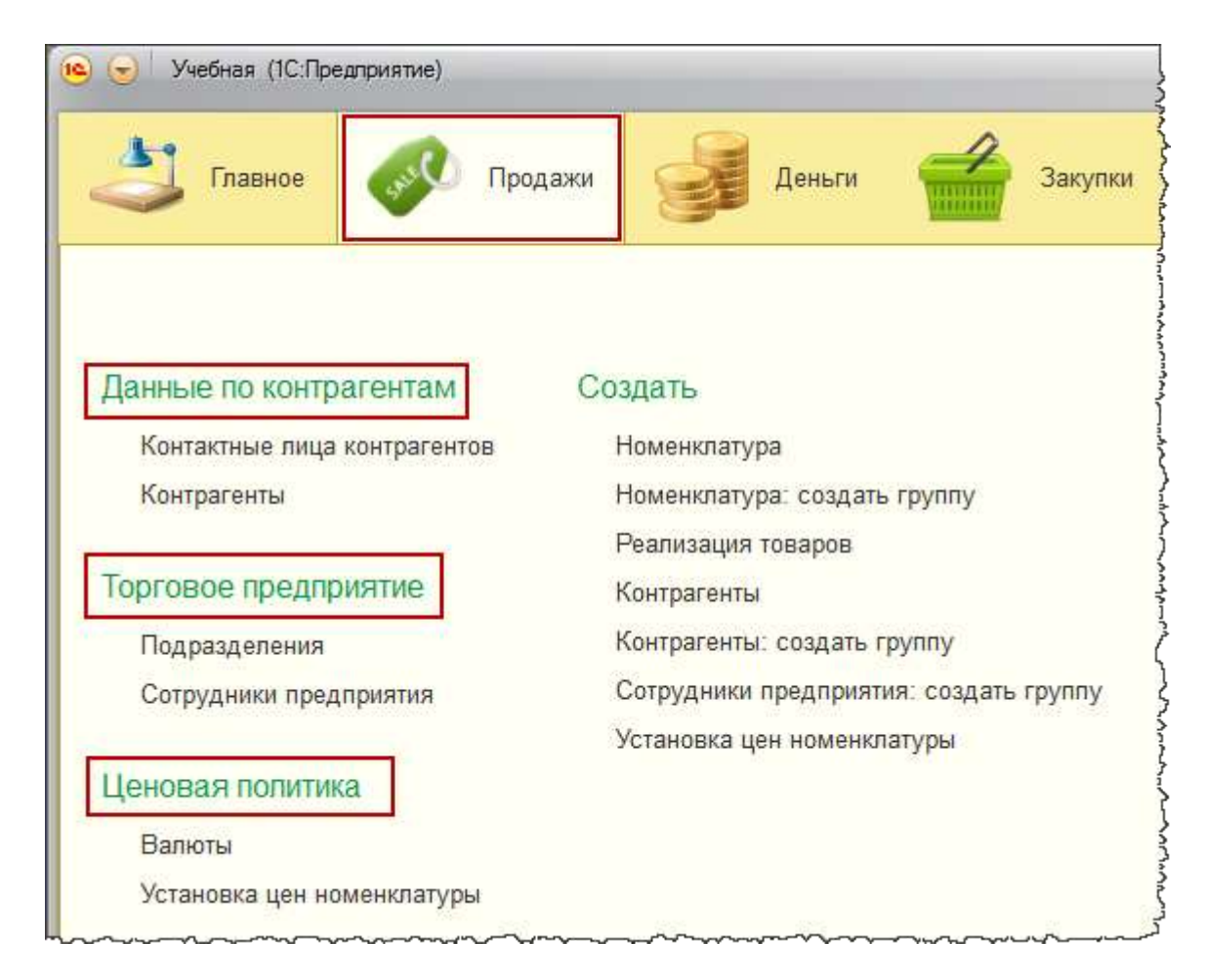

Не рекомендуется создавать подсистемы с уровнем вложенности больше двух, так как в противном случае интерфейс будет сложно читаемым.

Когда мы классифицируем объект по *Подсистемам*, возможно включить объект только во вложенную *Подсистему*, возможно в *Подсистему* первого уровня, возможно и в ту и в другую.

В последнем случае объект будет отображаться дважды: и внутри вложенной *Подсистемы* и отдельно в *Панели навигации*. В большинстве случаев это не совсем правильно.

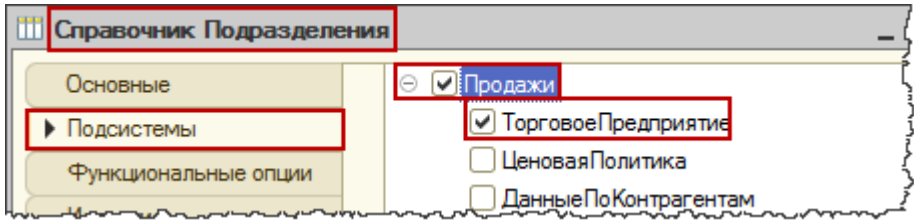

Страница **5** из **14**

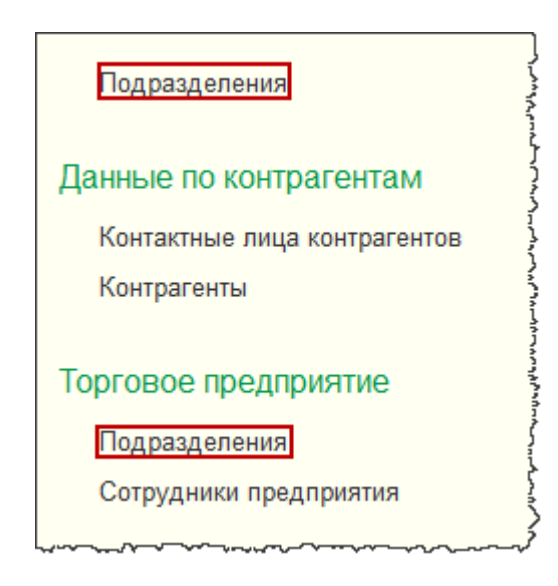

В принципе, *Подсистемы* являются не обязательным объектом. Т.е. конфигурация, разработанная на Платформе 8.3, вполне сможет работать без каких-либо *Подсистем.*

Но в этом случае *Панели разделов* вообще не будет, все будет отображаться на *Рабочем столе*. Очень простые конфигурации с малым набором объектов смогут работать и без *Подсистем*.

Но если в конфигурации достаточно много *Документов*, *Справочников* и *Регистров*, использование *Подсистем* существенно облегчает работу пользователя.

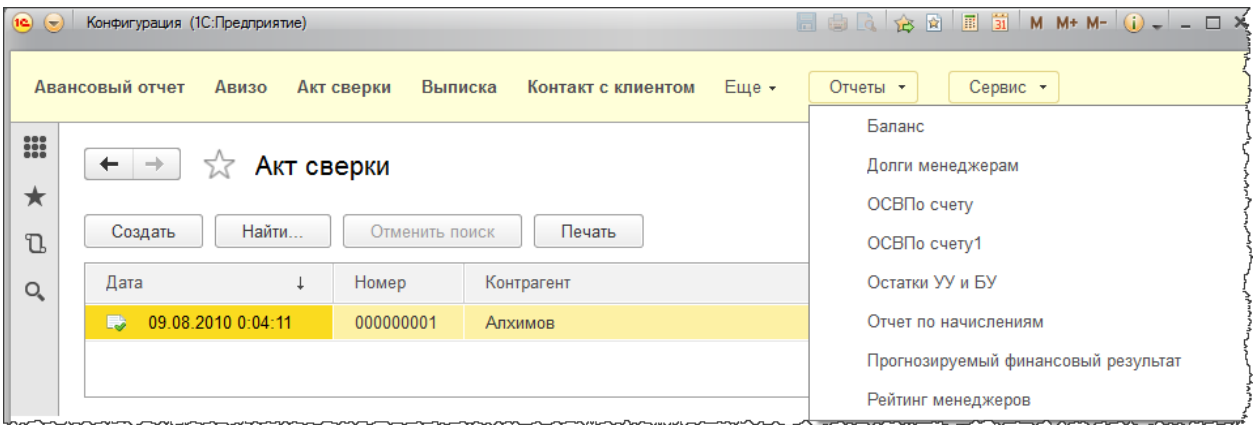

Отметить, что некоторый объект конфигурации принадлежит какой-либо *Подсистеме* можно тремя способами.

Во-первых, это можно сделать в *Окне редактирования* объекта на закладке *Подсистемы*. Данный вариант мы уже рассматривали.

Страница **6** из **14**

Во-вторых, можно использовать *Окно редактирования* самой *Подсистемы*. На закладке *Состав* можно указать объекты, входящие в данную *Подсистему*.

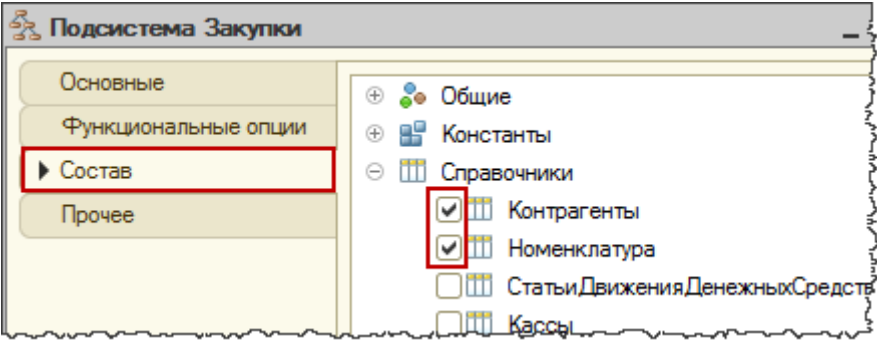

И наконец, для объектов конфигурации через контекстное меню можно вызвать специальное диалоговое окно, которое называется *Дополнительно*.

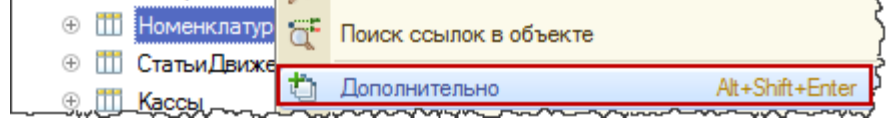

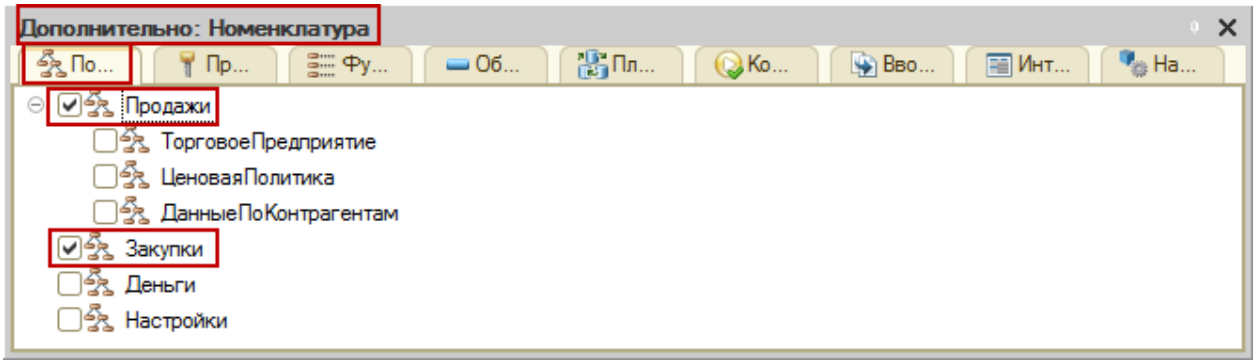

Данное окно также позволяет для объекта отмечать принадлежность к *Подсистемам*. Это окно используется в том случае, если мы хотим сразу поработать с несколькими объектами.

При перемещении курсора по объектам дерева конфигурации в окне *Дополнительно* высвечивается соответствующая информация по подсистемам.

При создании объекта конфигурации по умолчанию Платформа 8.3 не проставляет привязку объекта ни к какой подсистеме. Т.е. разработчик должен сам зайти на эту закладку и проставить соответствующие галочки. Если разработчик этого не выполнит, то система определит отсутствие принадлежности к *Подсистемам* как ошибку.

Но ошибка не является критичной, поэтому с этим можно согласиться.

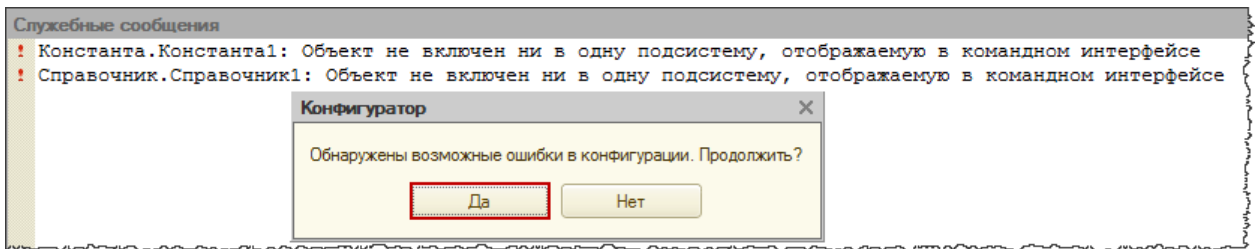

Фактически система справочно сообщает о том, что, возможно, Вы забыли включить новые объекты в *Подсистемы*. В этом случае объекты не будут отображаться в командном интерфейсе. К таким объектам пользователь может обратиться только через *Главное меню*, используя команду *Все функции*.

Естественно, чтобы объект возможно было открыть, необходимо, чтобы пользователю были предоставлены соответствующие права.

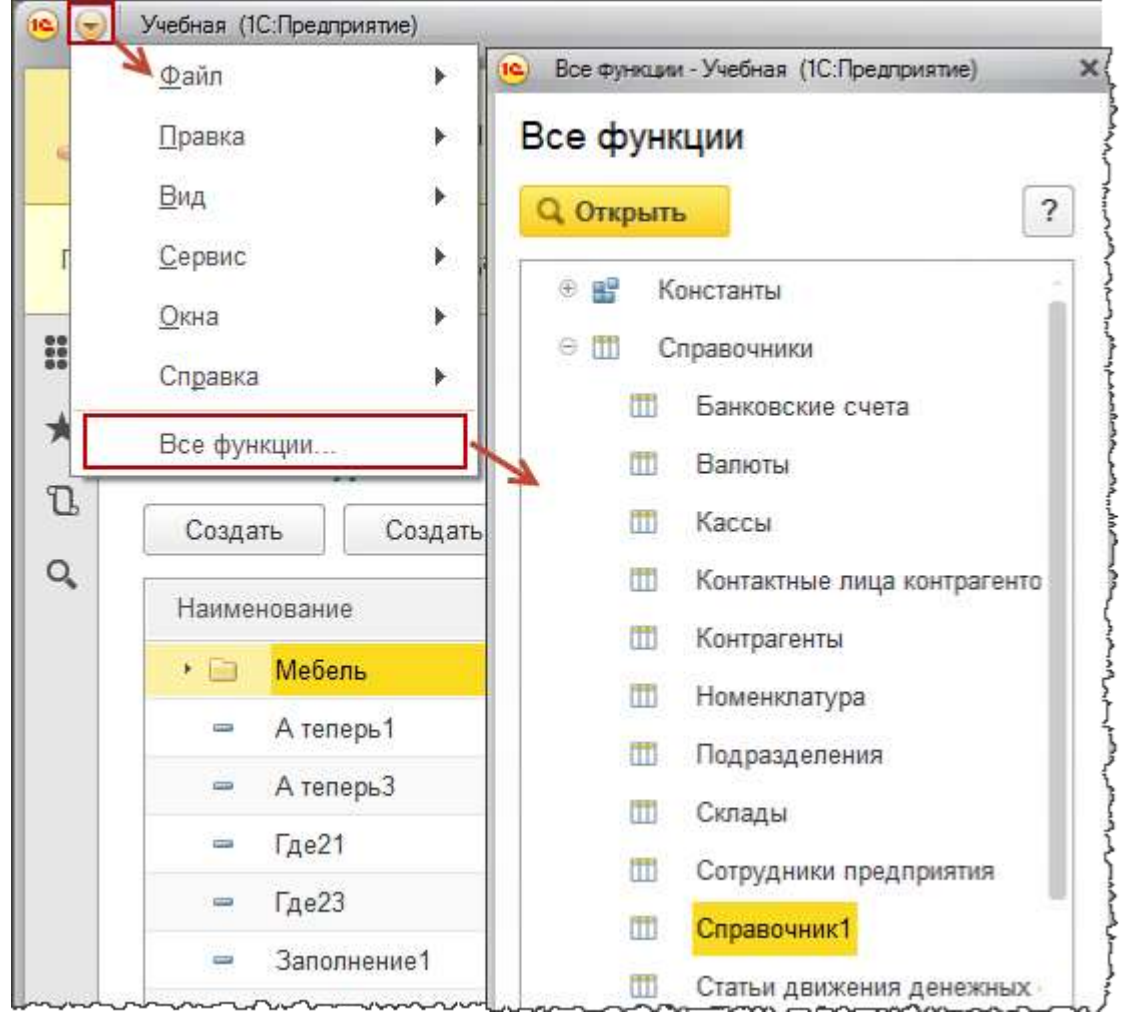

Страница **8** из **14**

В некоторых случаях разработчикам удобно включать добавленные в типовую конфигурацию объекты в свою отдельную подсистему.

Для *Подсистем* в *Окне редактирования* можно снять флаг *Включать в командный интерфейс*.

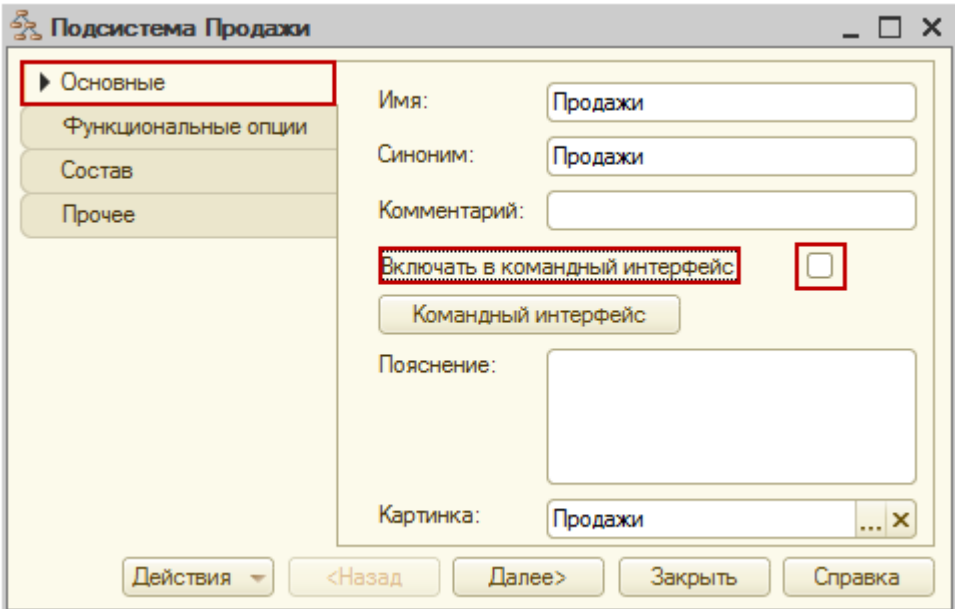

При этом *Подсистемы* не будут отображаться в командном интерфейсе. Если нет ни одной Подсистемы, которая должна быть включена в командный интерфейс, то для новых объектов Платформа 8.3 не проверяет принадлежность к какой-либо подсистеме.

Для того, чтобы настроить состав команд, которые включаются в соответствующий раздел, определяемый подсистемой, существует специальный редактор.

Данный редактор можно вызвать из окна редактирования *Подсистемы* нажатием на кнопку *Командный интерфейс* (на закладке *Основные*).

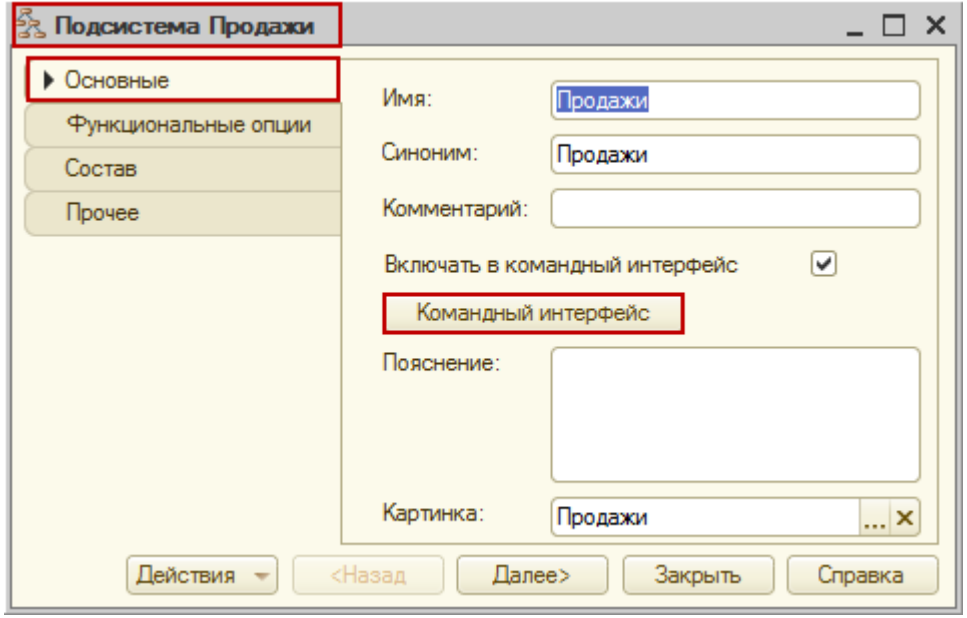

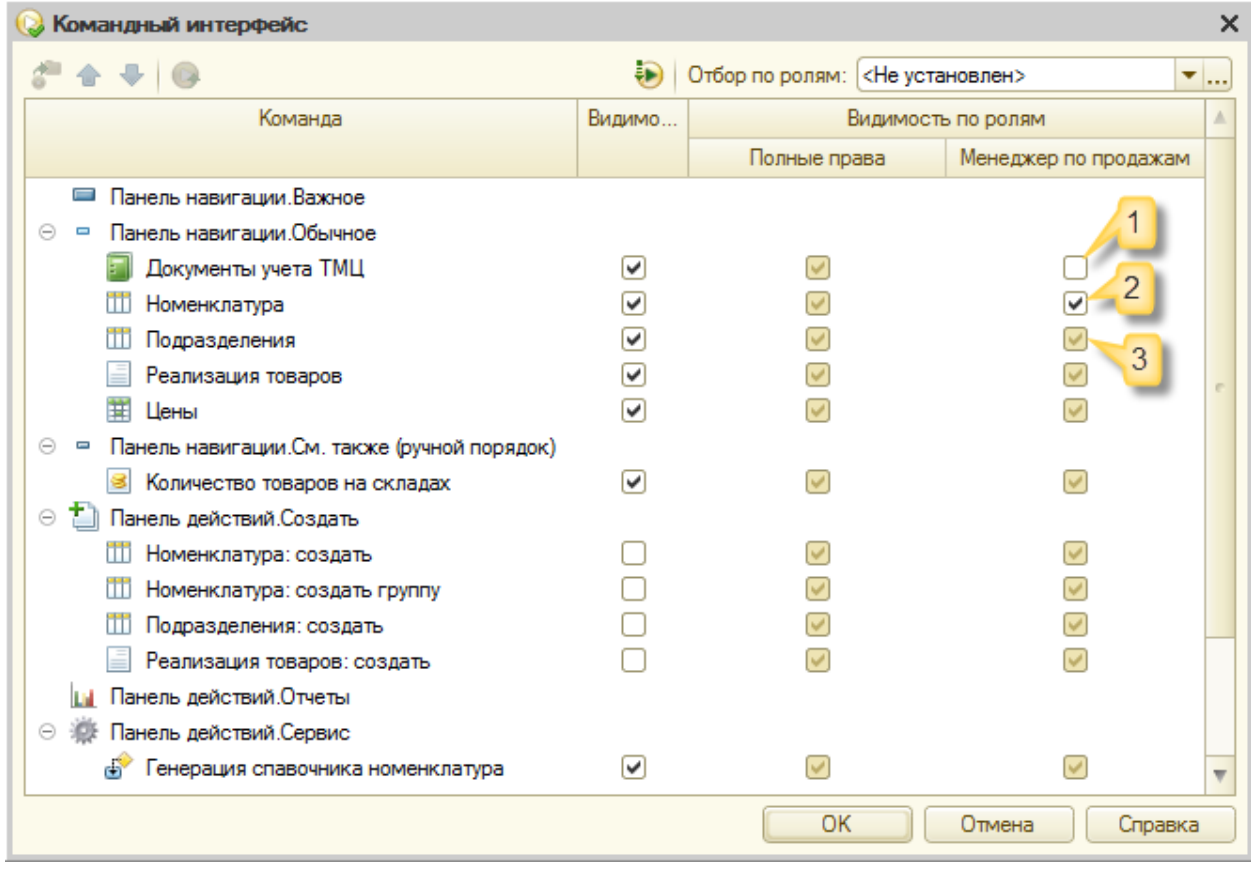

Можно для каждой *Подсистемы* вызвать данный редактор. Из редактора имеется возможность управлять открытием списков в *Панели навигации*, доступностью команд в

Страница **10** из **14**

*Панели действий*. По умолчанию флажки для команд по созданию элементов *Справочников* и *Документов* сняты, но их можно проставить. В *Панели действий* можно также открывать отчеты.

Элементы в редакторе можно перемещать. При этом из *Панели навигации* в *Панель действий* и в обратном направлении перемещение невозможно. Перемещать элементы можно либо внутри *Панели навигации*, либо внутри *Панели действий.*

Существуют колонка общей видимости и колонки видимости по ролям. Для каждой роли, определенной в конфигурации, будет своя колонка. То значение, которое установлено в колонке общей видимости, является значением по умолчанию для видимости по ролям.

Видимость по ролям может принимать три значения:

либо для данной роли элемент будет невидимым (1); либо будет виден всегда, не зависимо от того, какой флаг выставлен в колонке видимости (2); либо флаг видимости по роли будет наследоваться от флага общей видимости (3).

Если пользователю назначены две роли и для одной их них указан флажок, а для другой нет, то будет работать стандартное правило системы 1С:Предприятие 8 – действие пользователю разрешено, если оно разрешено в одной из ролей.

Иногда бывает необходимо сразу менять командный интерфейс в нескольких *Подсистемах*. В платформе 1C:Предприятие 8 существует сервисный инструмент, который позволяет редактировать командный интерфейс сразу нескольких *Подсистем*.

Данный инструмент вызывается из контекстного меню корневого узла ветки *Подсистемы*.

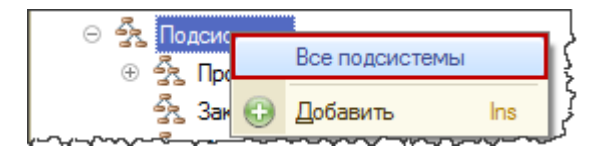

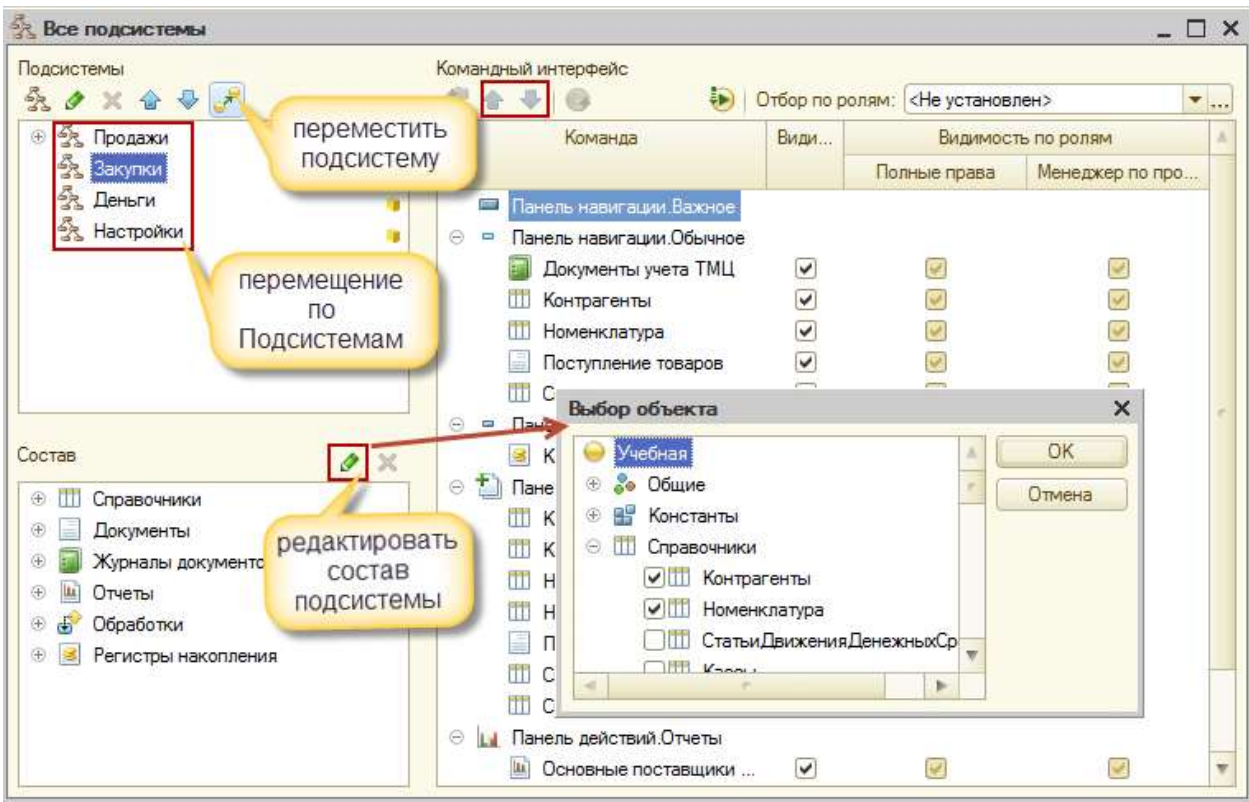

В открывшемся окне можно быстро перемещаться по *Подсистемам* и редактировать командные интерфейсы. Кроме того, в данном окне можно редактировать состав *Подсистемы*. Также можно перемещать объекты в *Панели навигации* и *Панели действий*.

Кроме того, можно даже изменить подчиненность *Подсистемы*. Для этого есть специальная кнопка *Переместить подсистему*.

Чтобы настроить командный интерфейс *Основного раздела* также используется редактор командного интерфейса. Вызывается он уже не для *Подсистем*, а через контекстное меню корневого узла конфигурации, пункт *Открыть командный интерфейс основного раздела.* 

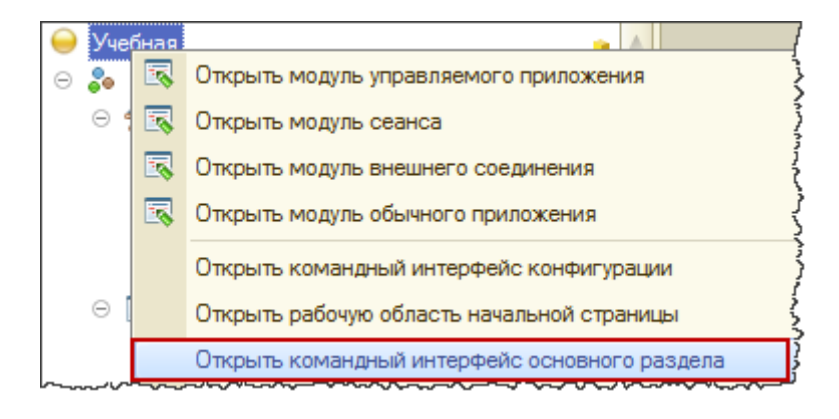

Страница **12** из **14**

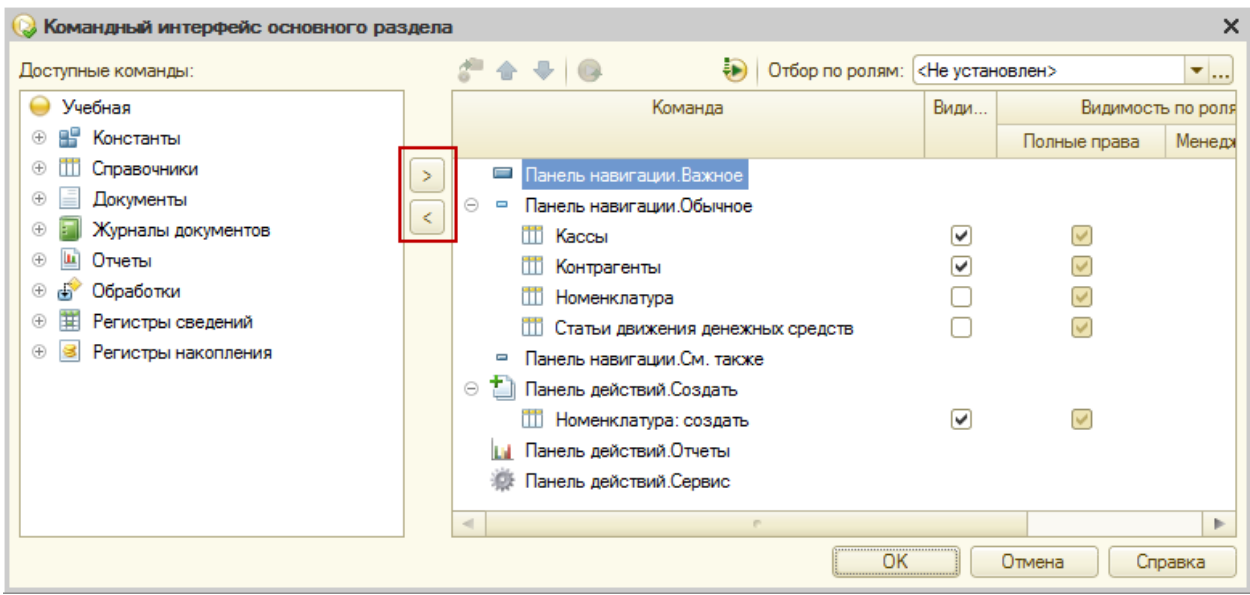

В открывшемся окне мы можем указывать: какие *Справочники, Документы* и другие объекты входят в данный командный интерфейс. Также можно включать их видимость и управлять видимостью по ролям.

Следует иметь в виду, что при удалении *Подсистем* Платформа, к сожалению, не проверяет: входит ли в данную подсистему хоть один объект или не входит.

После удаления *Подсистемы* при сохранении конфигурации никаких сообщений о реструктуризации информационной базы не выводится.

**Артемов Артем,**

г. Москва

Страница **13** из **14**

## **Дополнительные материалы**

Все статьи проекта **Курсы-по-1С.рф**: **http://курсы-по-[1с.рф/blog/articles/](http://курсы-по-1с.рф/blog/articles/)**

## **Курсы по программированию в 1С v.8**

**Базовый и Продвинутый курсы по Программированию на Платформе 1С 8** [http://www.Spec8.ru/](http://www.spec8.ru/)

Базовый курс по программированию в 1С v.8

Курс про готовые приемы и решения 90% задач по программированию в 1С

Продвинутый курс по программированию в 1С v.8

Больше, чем Вы можете себе представить Детальнее требований на 1С:Специалист

**«Курс по подготовке к Аттестации по Платформе 1С 8.2 / 8.3»** http://курсы-по-1с.рф/[dev-attestation/](http://kursy-po-1c.ru/dev-attestation/)

Подготовка к Аттестации<br>по Платформе 1С v.8

Аттестация по Платформе - с первого раза Экономия 100 - 150 часов подготовки

Страница **14** из **14**